# Lecture 07 Filters & Features

Song Chaoyang

Assistant Professor

Department of Mechanical and Energy Engineering

[songcy@sustc.edu.cn](mailto:songcy@sustc.edu.cn)

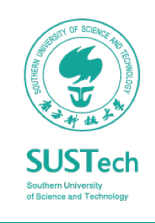

### Agenda

- Filters
	- Three Views of Filters
	- Linear Filters
- Feature Extraction
	- Definition
	- OpenCV
- Point Cloud Processing: PCL

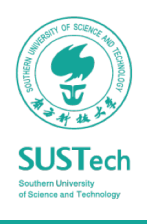

## Image Filtering

### Three Views of Understanding

- Image filters in spatial domain
	- Filter is a mathematical operation of a grid of numbers
	- Smoothing, sharpening, measuring texture
- Image filters in the frequency domain
	- Filtering is a way to modify the frequencies of images
	- Denoising, sampling, image compression
- Templates and Image Pyramids
	- Filtering is a way to match a template to the image
	- Detection, coarse-to-fine registration

AncoraSIR.com

*Images are usually preprocessed by filters before feature detection*

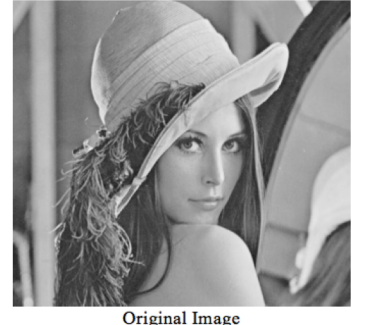

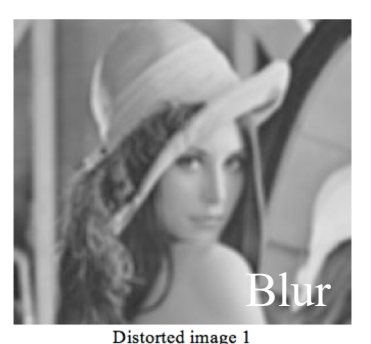

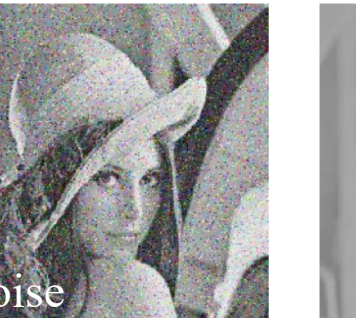

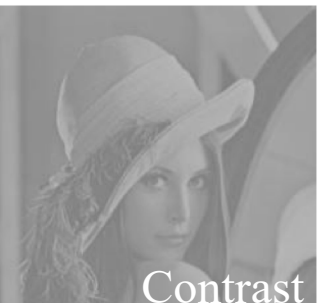

lenna color.gif 512x512 lenna gray.gif  $512x512$ 

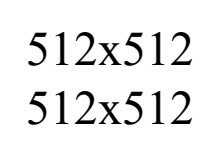

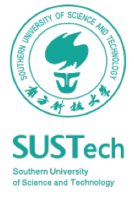

## Image Filtering

### Math View

- Compute function of local neighborhood at each position
	- Enhance images
		- Denoise, resize, increase contrast, etc.
	- Extract information from images
		- Texture, edges, distinctive points, etc.
	- Detect patterns
		- Template matching
	- Deep Convolutional Networks

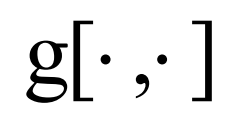

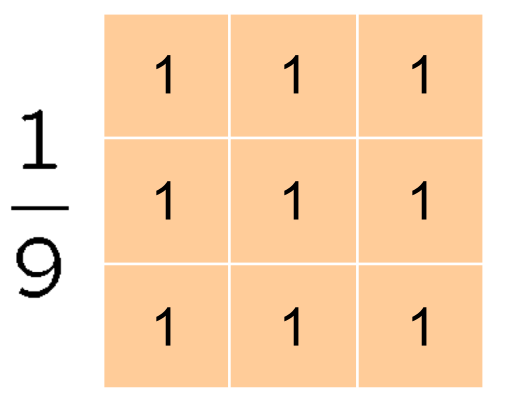

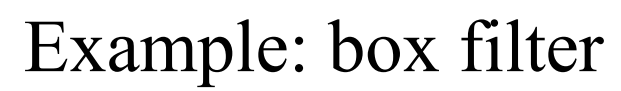

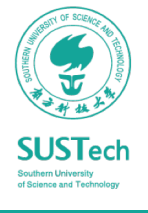

### Linear Spatial Operations

#### Convolution

 $O[u, v] = \sum I[u + i, v + j]K[i, j], \forall (u, v) \in I$  $(i, j) \in \mathcal{W}$ 

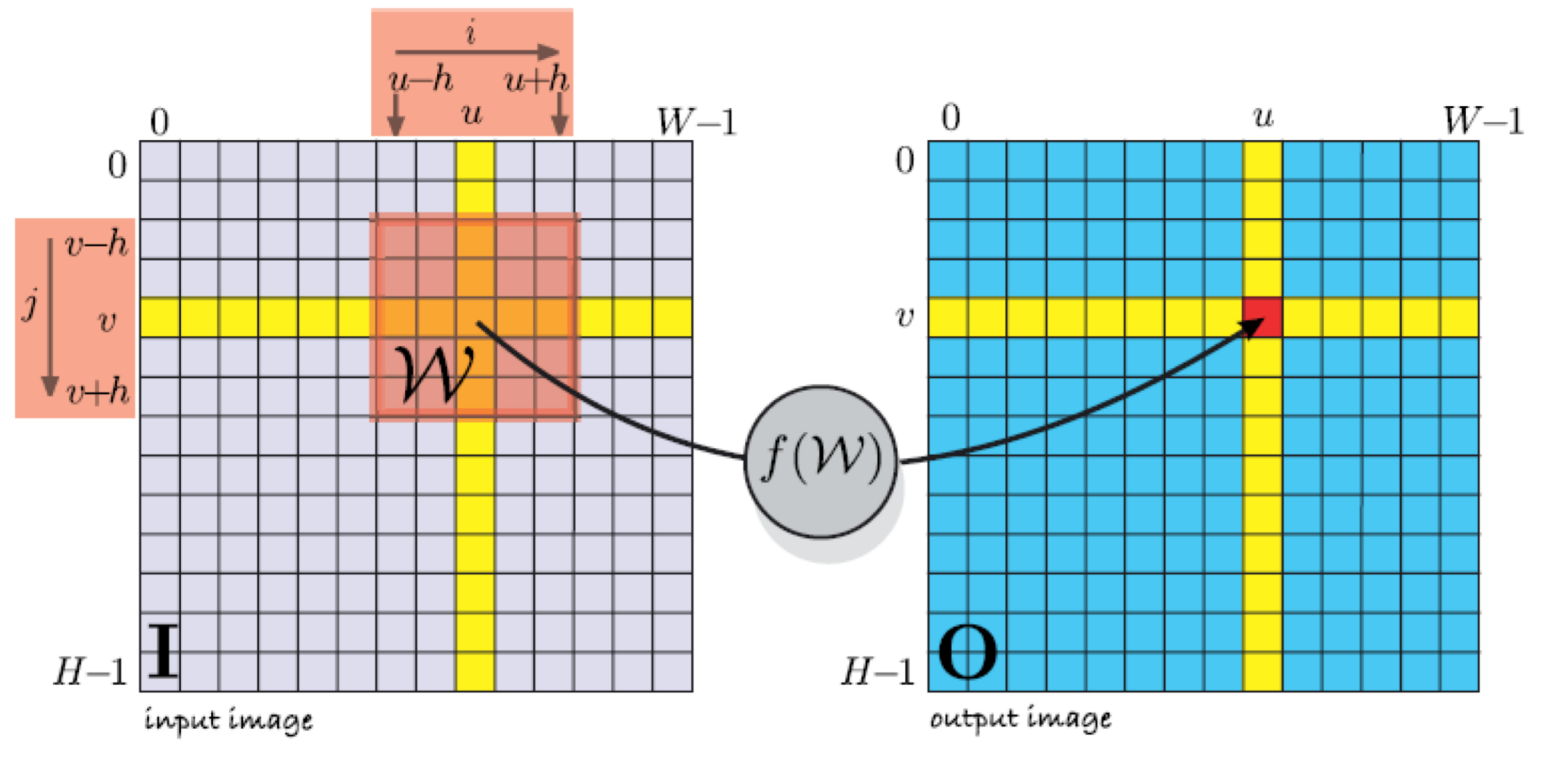

AncoraSIR.com

**SUSTech** 

### Linear spatial operations

#### Convolution

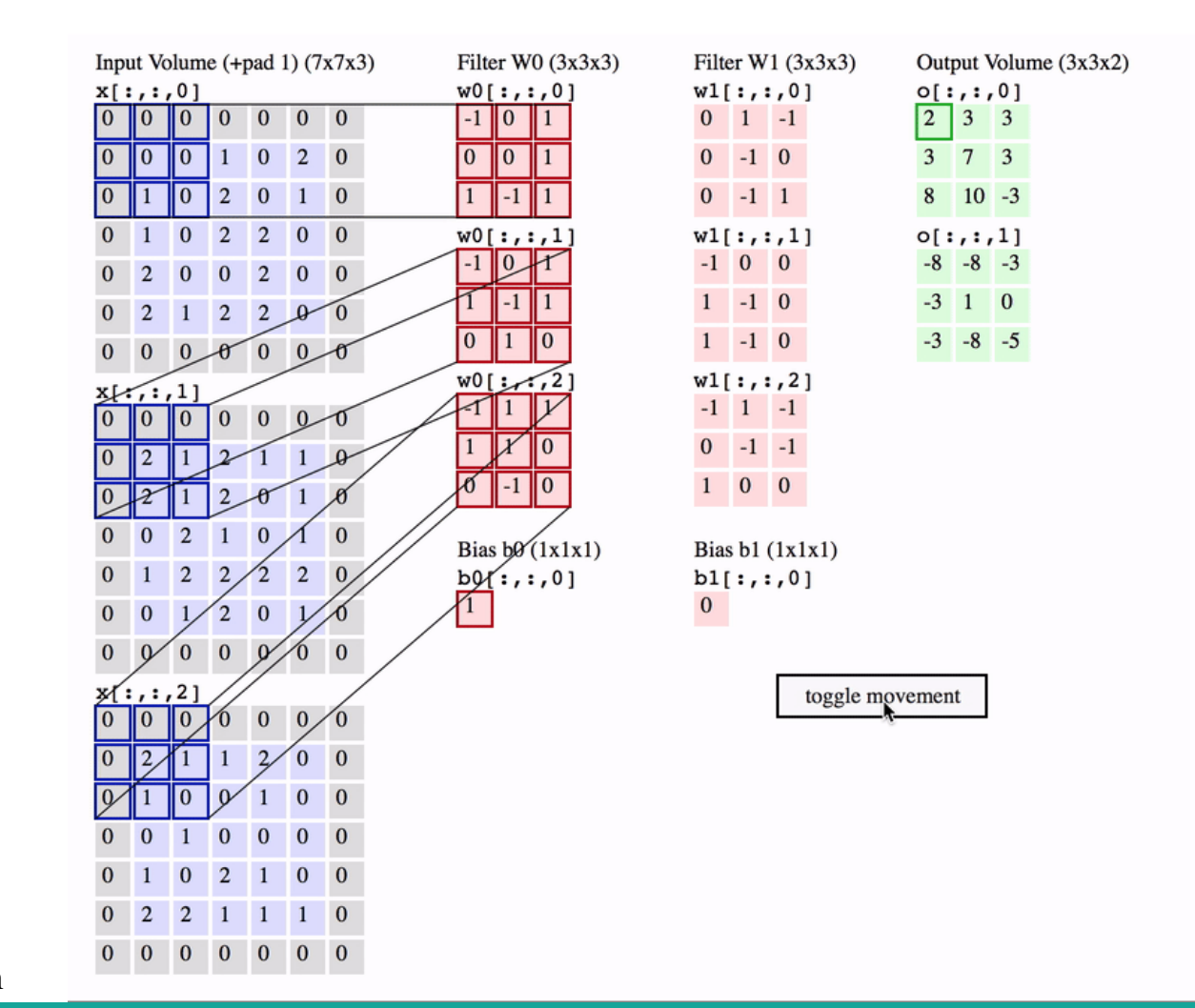

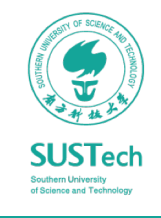

#### Gaussian Filter

• Weight contributions of neighboring pixels by nearness

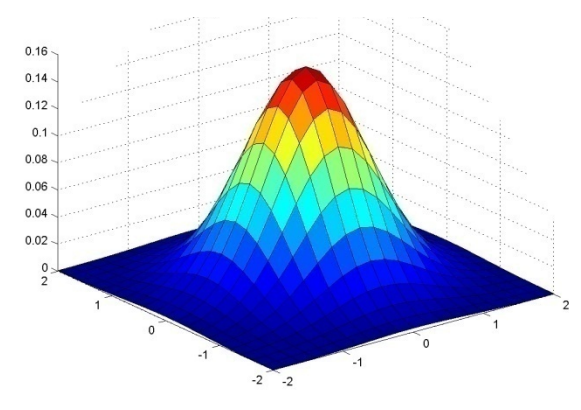

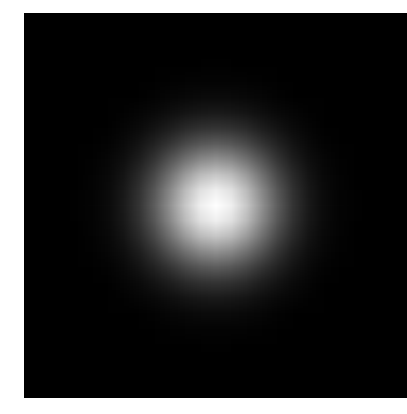

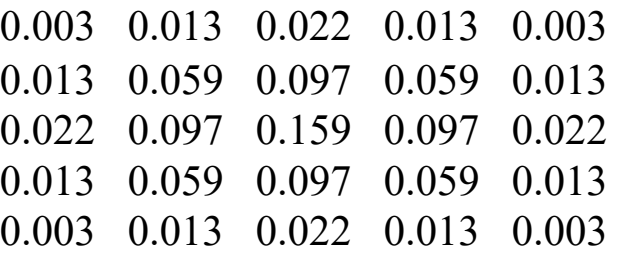

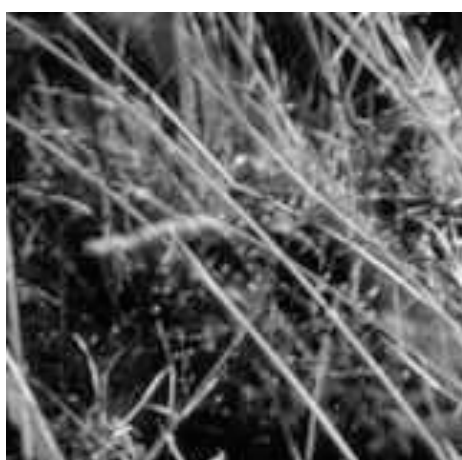

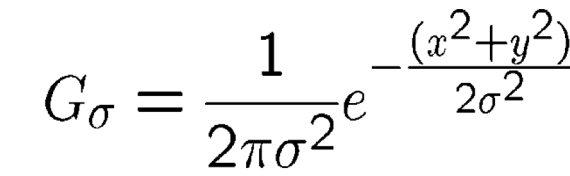

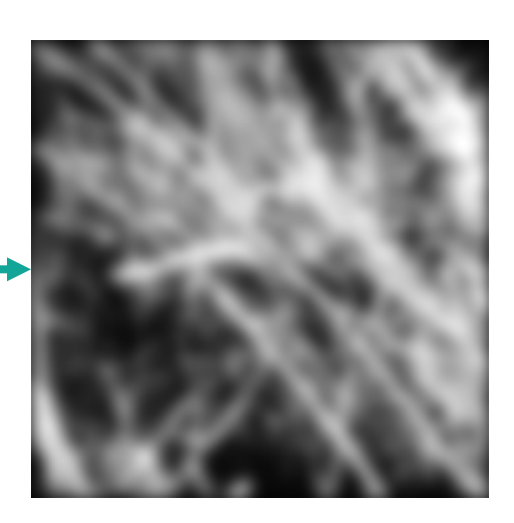

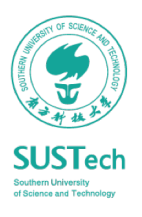

### Sharpening Filter

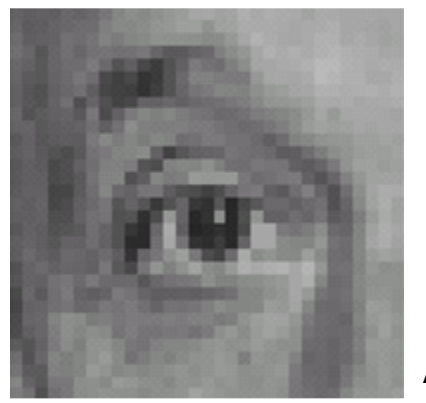

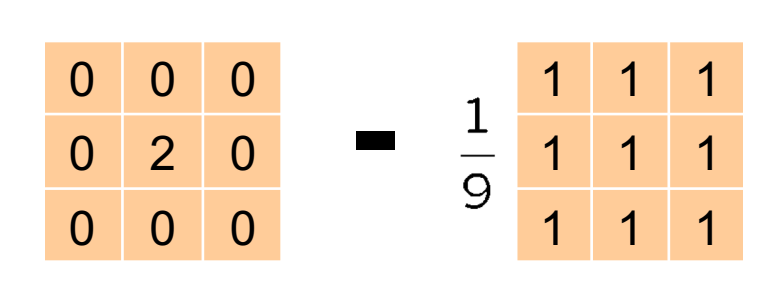

Accentuates differences with local average

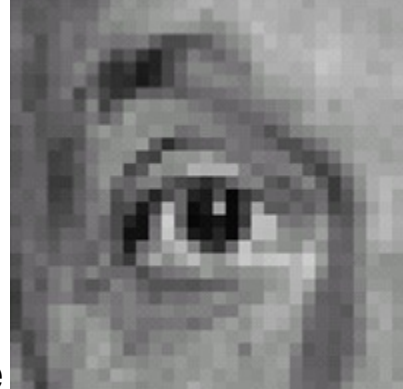

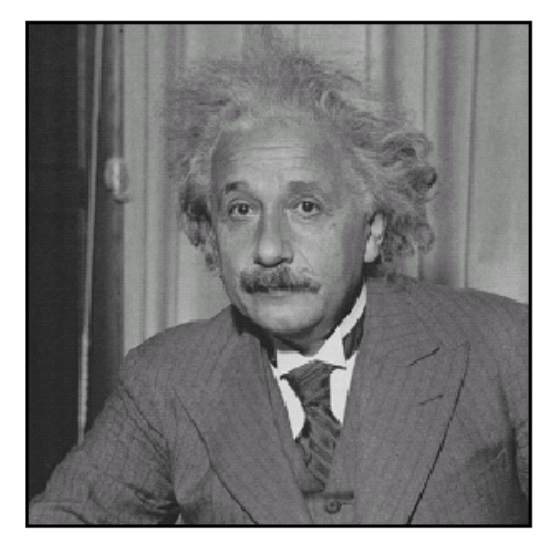

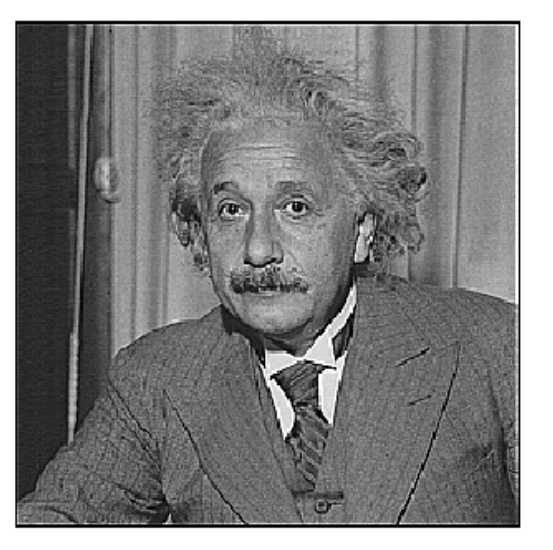

after

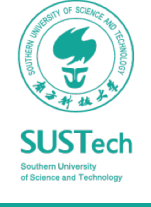

AncoraSIR.com

before

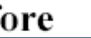

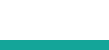

#### Sobel kernel

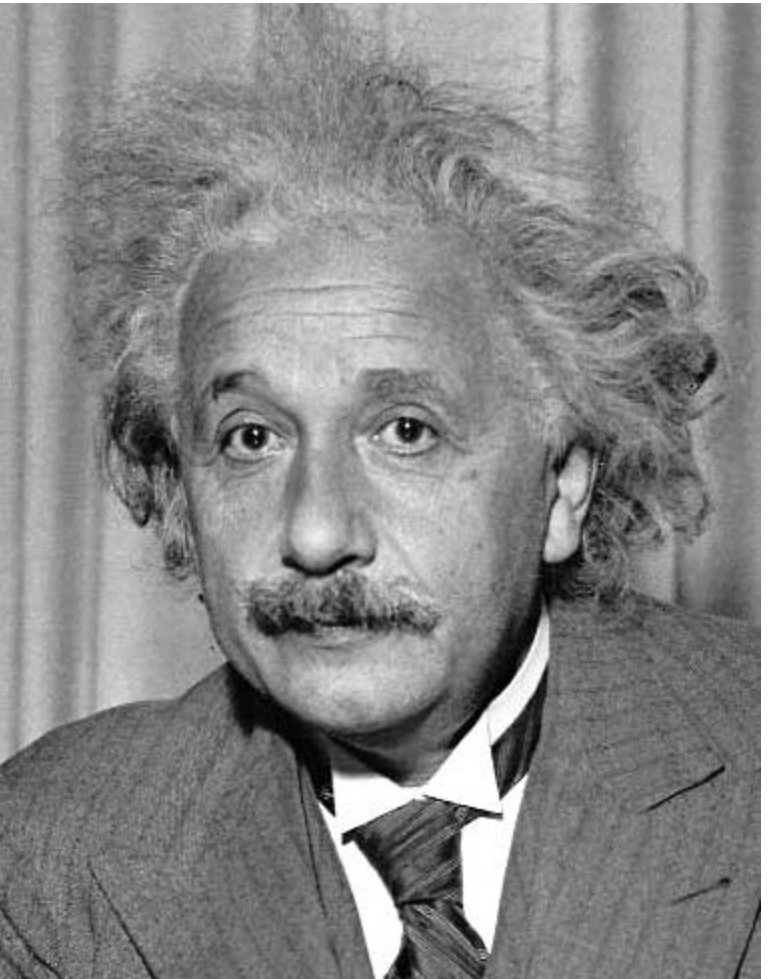

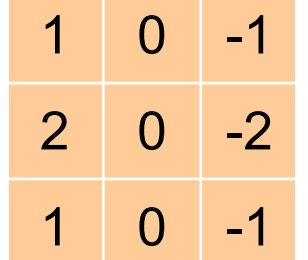

Vertical Edge (absolute value)

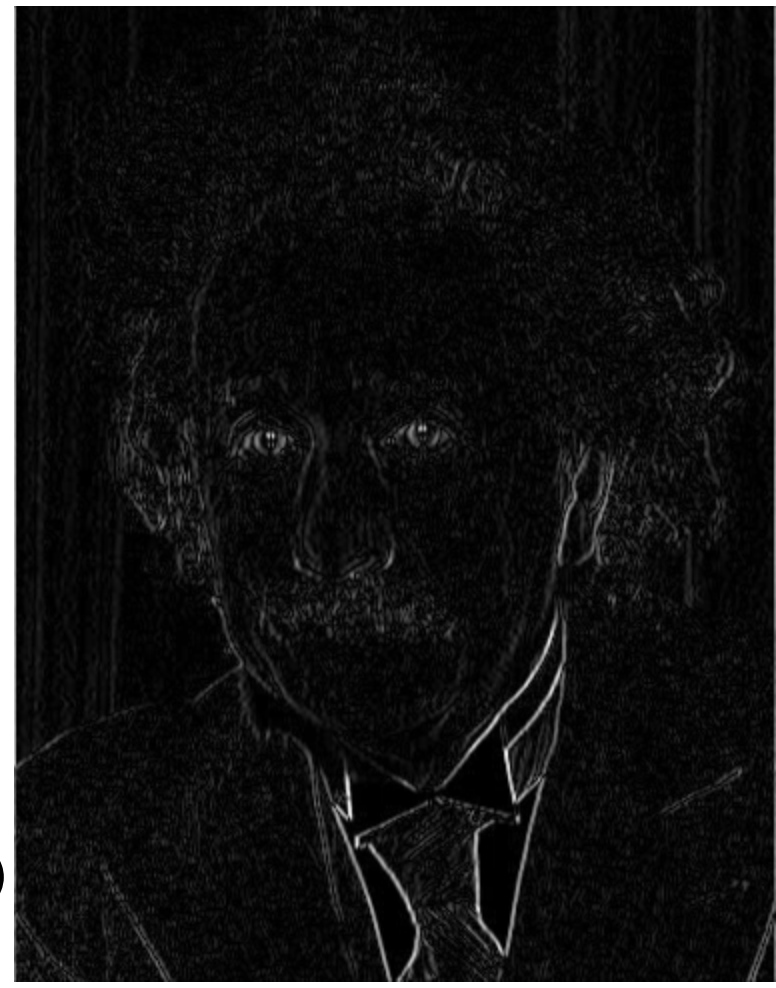

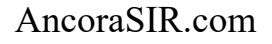

**SUSTech** 

#### Sobel kernel

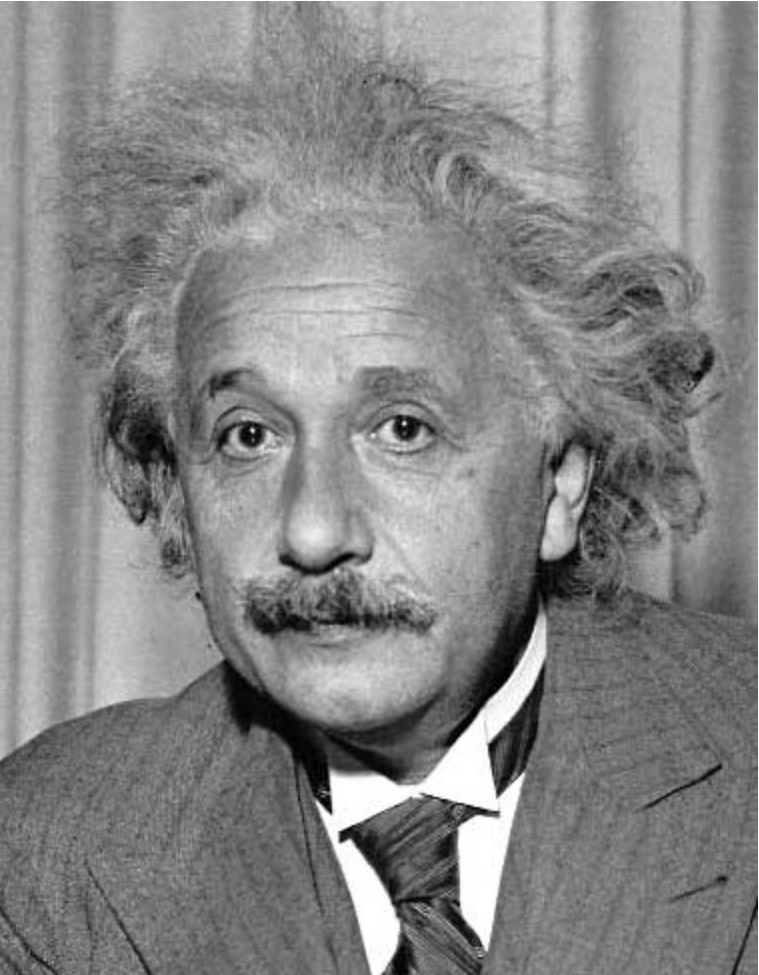

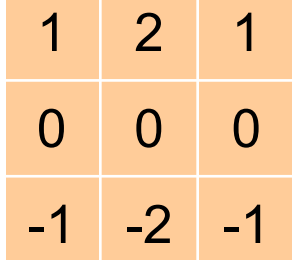

Horizontal Edge (absolute value)

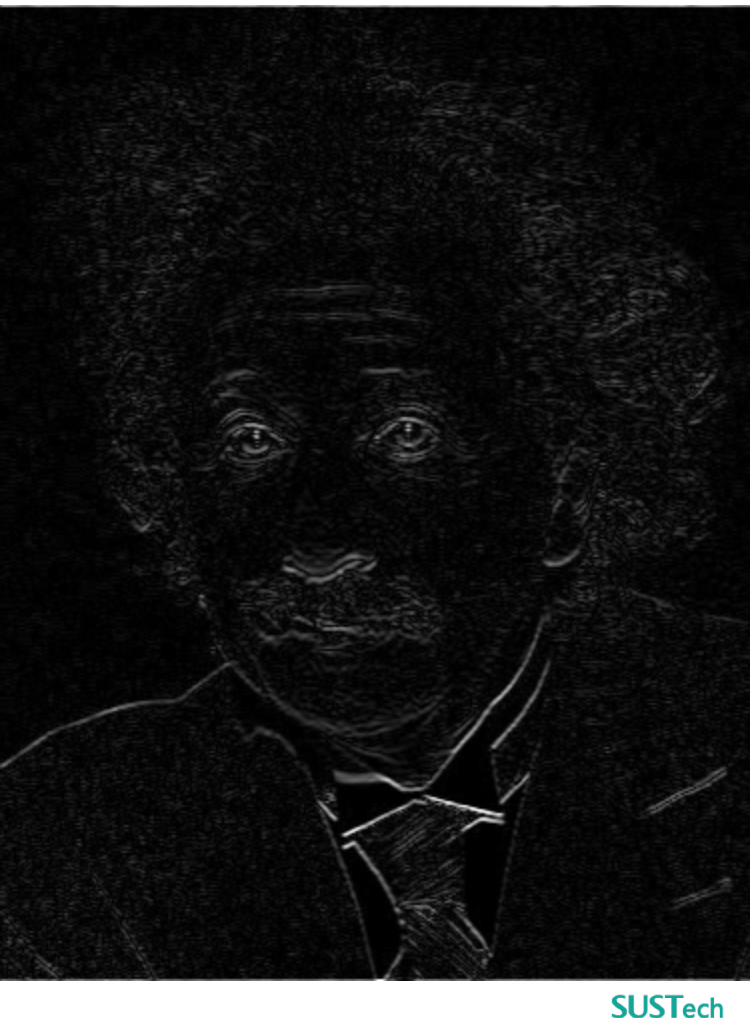

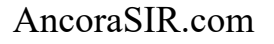

### Frequency View of Image

Thinking image in terms of frequencies at different magnitudes

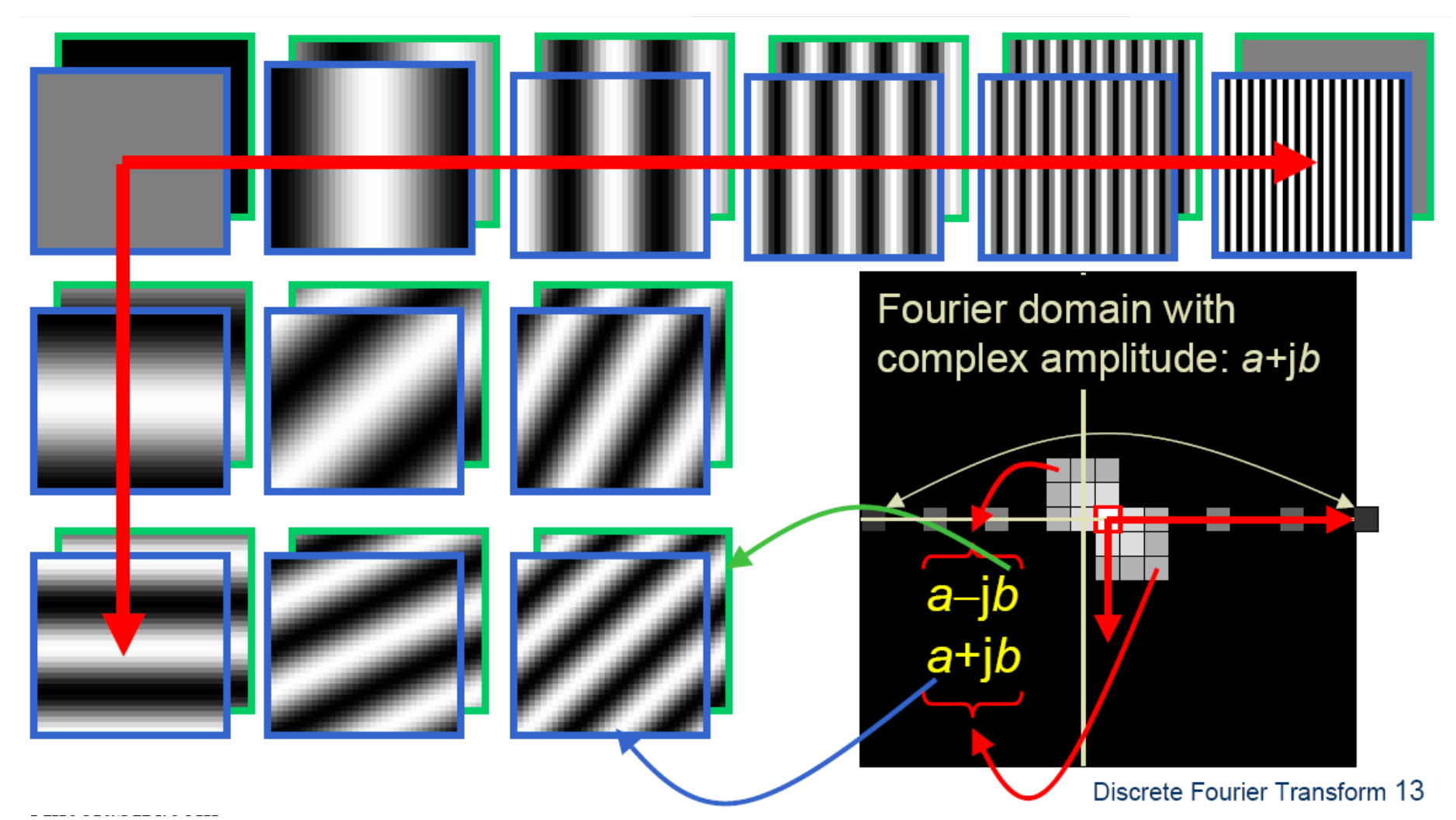

### Frequency View of Image

Thinking image in terms of frequencies at different magnitudes

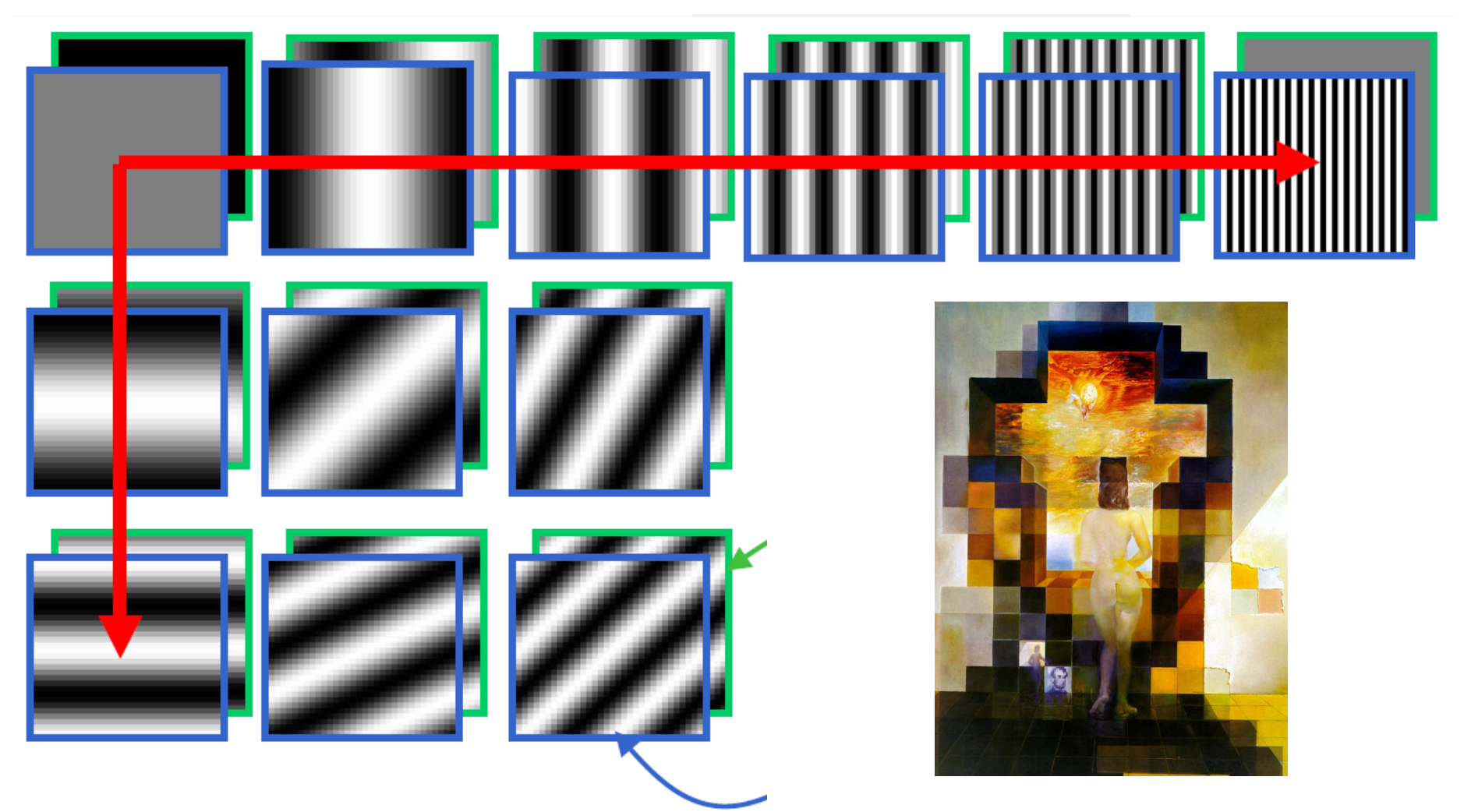

### Fourier Transform

### Recap

- Fourier transform stores the magnitude and phase at each frequency
	- Magnitude encodes how much signal there is at a particular frequency
	- Phase encodes spatial information (indirectly)
	- For mathematical convenience, this is often notated in terms of real and complex numbers

Continuous: 
$$
H(\omega) = \int_{-\infty}^{\infty} h(x)e^{-j\omega x} dx
$$

\nDiscrete:  $H(k) = \frac{1}{N} \sum_{x=0}^{N-1} h(x)e^{-j\frac{2\pi k x}{N}}$ 

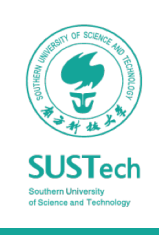

## Filtering In Frequency Domain

#### Recap of Sobel kernel

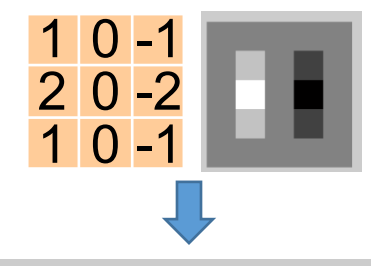

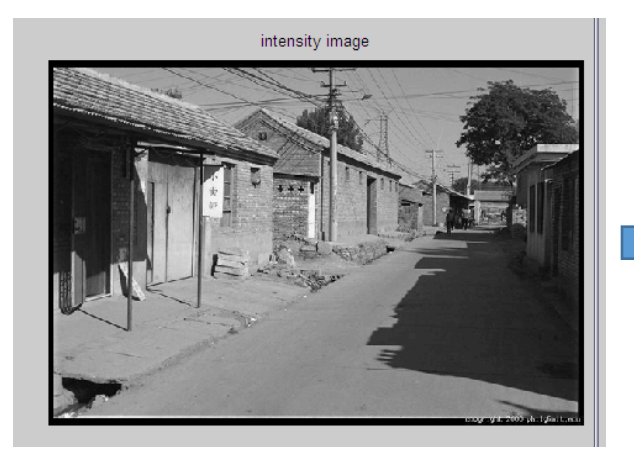

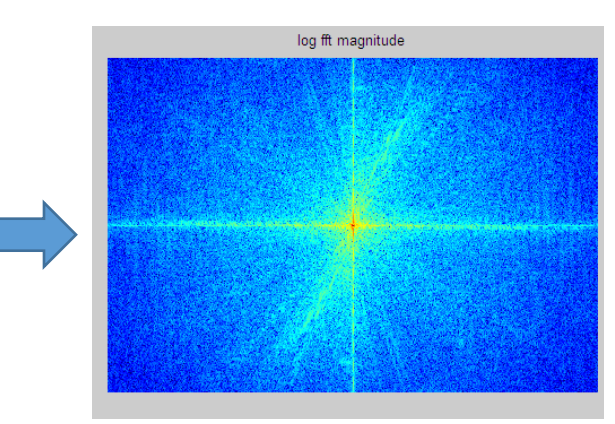

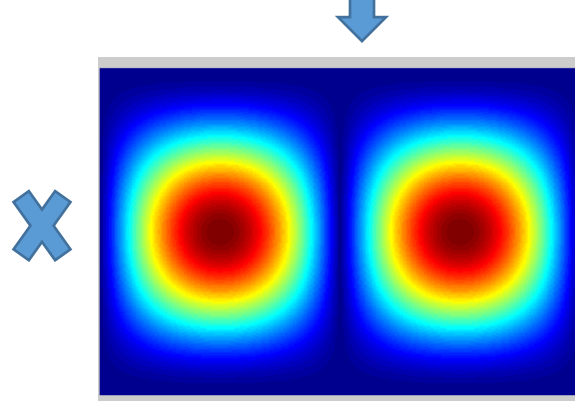

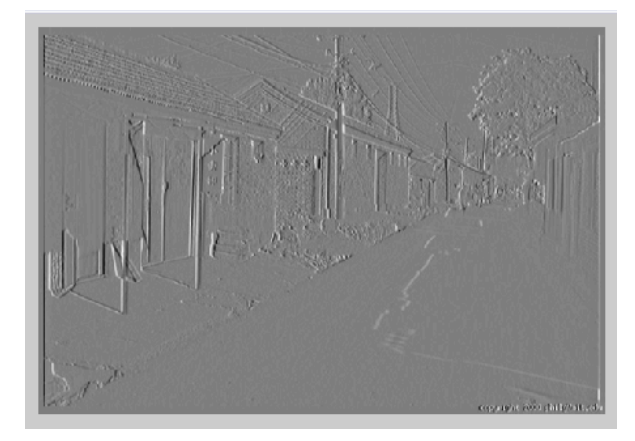

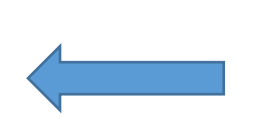

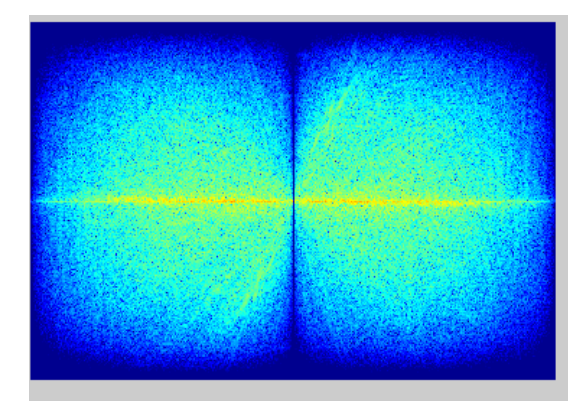

=

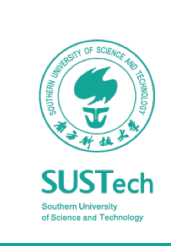

#### 4/3/19 **Bionic Design & Learning Group** 14

## Types Of Linear Filters

### In terms of frequency

- Low-pass filter
	- Remove "high-<br>frequency" components
	- Images become smoother

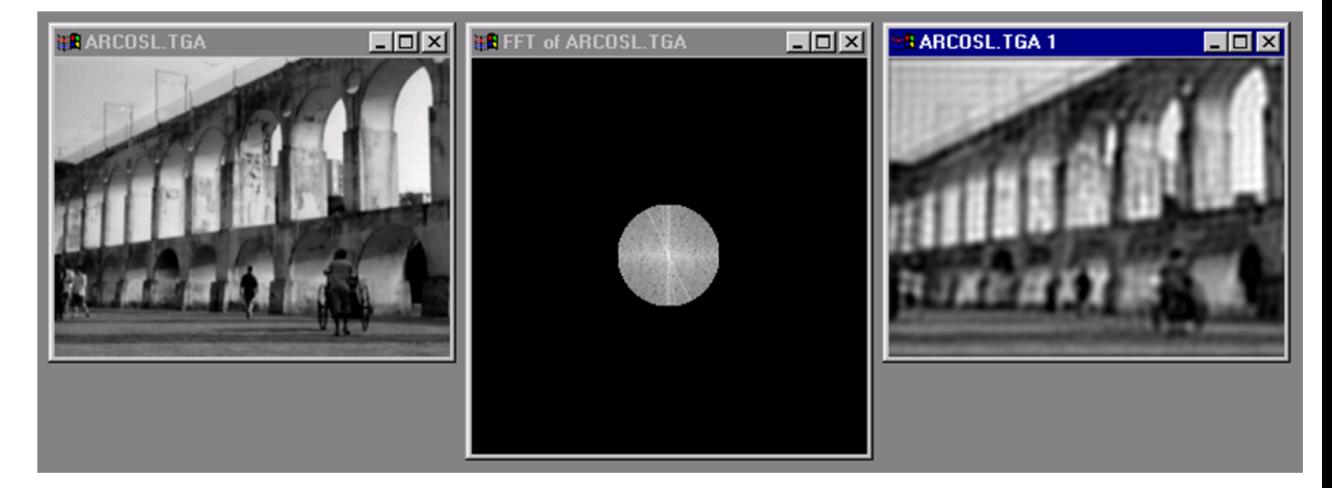

- High-pass filter
	- Remove "high-<br>frequency" components
	- Image become sharper.

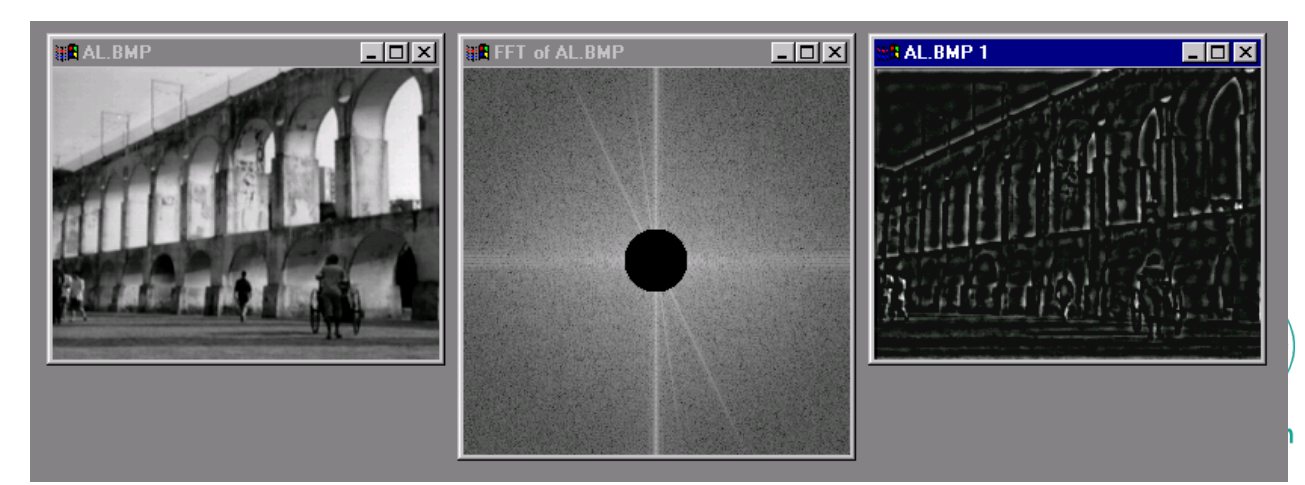

### Image Feature Extraction

#### Motivation: information concentration

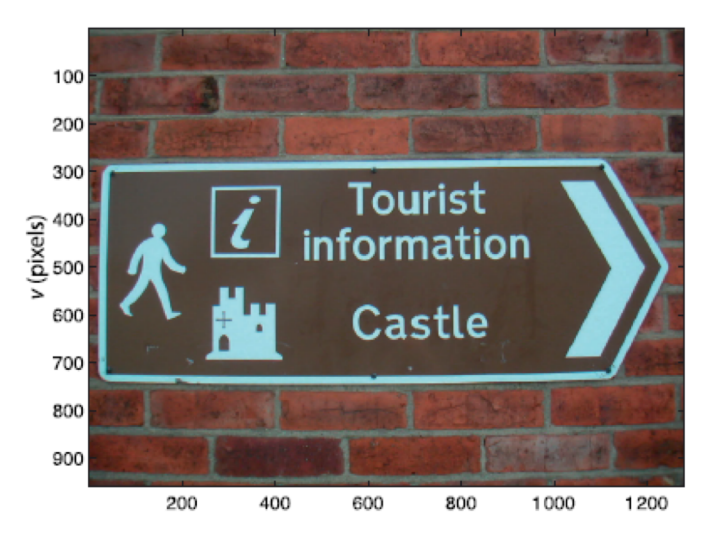

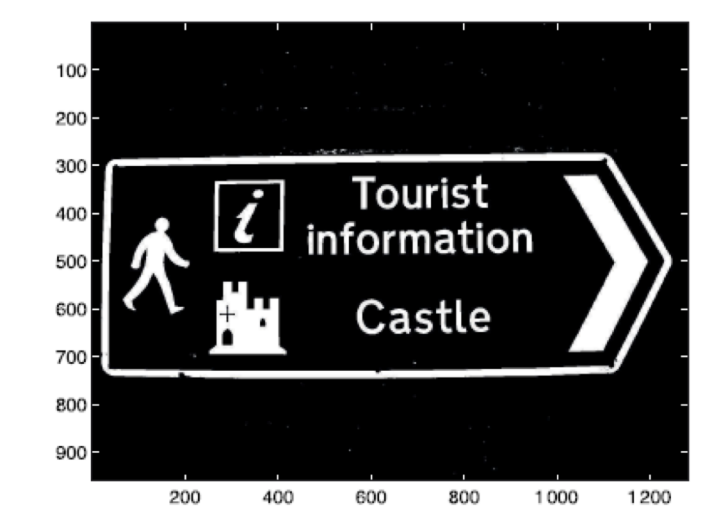

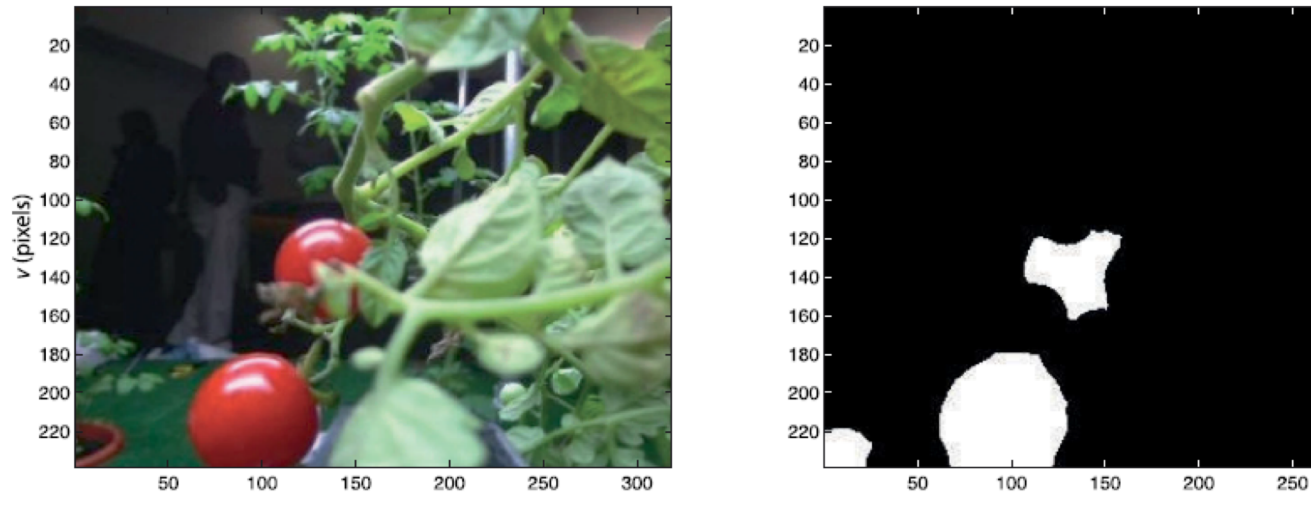

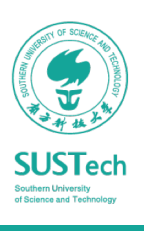

300

### Image Feature Extraction

#### Motivation: information concentration

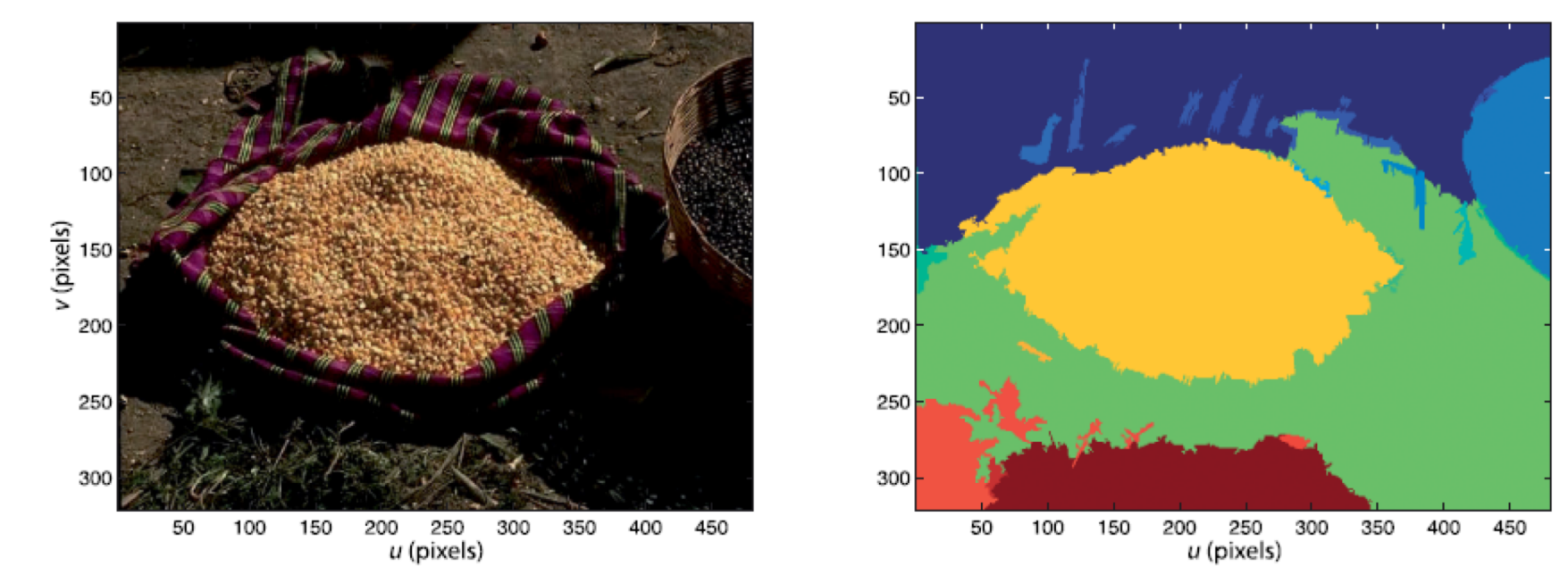

- Reduces the data rate from 106−108 bytes/s at the output of a camera to order of tens of features per frame that can be used as input to a robot's control system.
- Features: Regions, Lines, Interest points

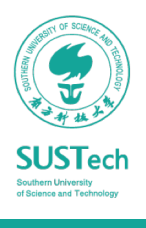

### Region Features

#### Image segmentation

Classification Representation Description

Each pixel is assigned to one of the C classes. Binary classification when  $C=2$ .

$$
c[u,v] = \begin{cases} 0 & I[u,v] < t \\ 1 & I[u,v] \ge t \end{cases} \quad \forall (u,v) \in I
$$

Adjacent pixels of the same class are *connected* to form spatial sets *S*1…*Sm*

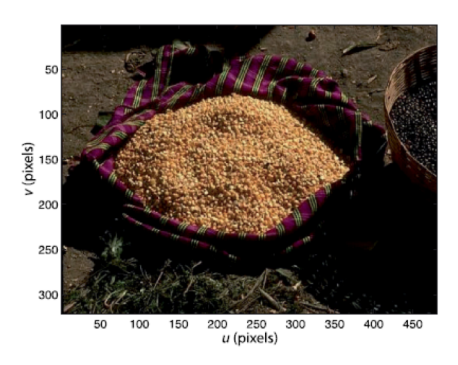

The sets *S*<sup>1</sup> are *described* in terms of scalar or vector-valued *features*  such as size, position, and shape.

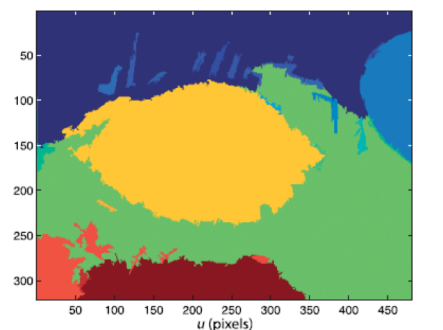

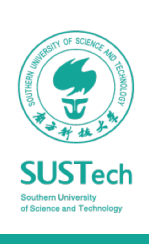

### OpenCV

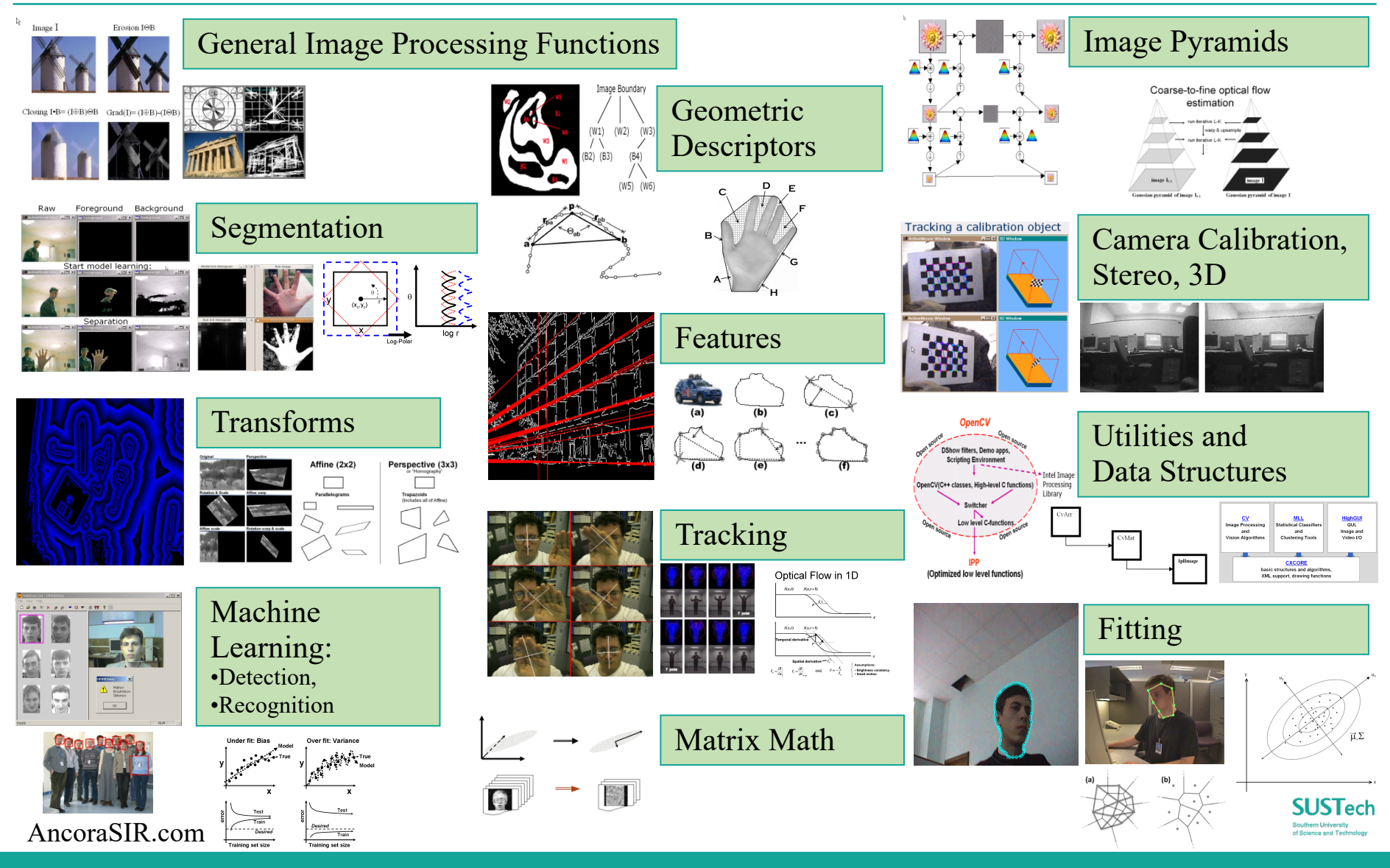

#### 4/3/19 Bionic Design & Learning Group 19

## **OpenCV**

OpenCV-Python

- We are going to use OpenCV-Python API for our projects.
	- A Python wrapper around original OpenCV's C++ implementation.
- An appropriate tool for fast prototyping of computer vision problems
	- OpenCV combining with NumPy, SciPy, Matplotlib
- Reference
	- https://opency-python-tutroals.readthedocs.io/en/latest/py\_tutorials/py\_tutorials.html

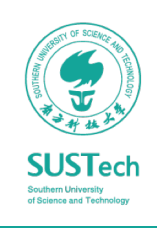

## OpenCV

### Highlight

- Basic Operations on Images
- Image Thresholding
- Canny Edge Detection
- Contours in OpenCV
- Template Matching
- Image Segmentation with Watershed Algorithm

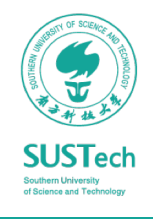

### Basic Operations on Images

- Data types
	- All the OpenCV array structures are converted to-and-from Numpy arrays.
- Reading/Display image
	- Color images returns an array of Blue, Green, Red values.

```
>>> import cv2
>>> import numpy as np
\gg img = cv2.imread('messi5.jpg')
>>> cv2.imshow(img)
# accessing only blue pixel
\gg blue = img[100,100,0]
>>> print blue
157
# modifying pixel value
\gg img[100,100] = [255,255,255]
```
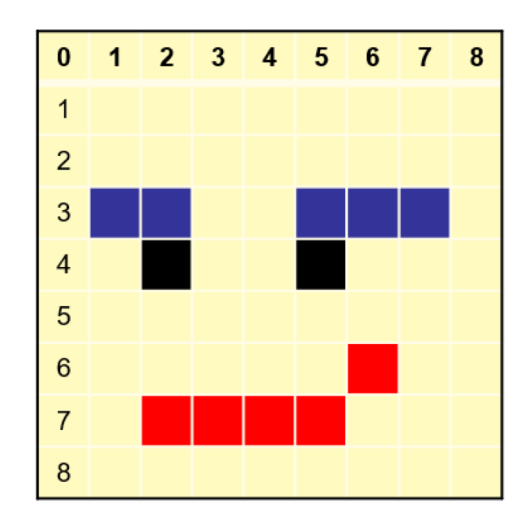

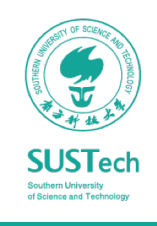

### Basic Operations on Images

- Accessing image properties:
- Image ROI (Region of Interest)
	- Splitting/Merging Image Channels

>>> print img.shape (342, 548, 3) >>> print img.dtype Uint8  $\gg$  ball = img[280:340, 330:390]  $\gg$  b,g,r = cv2.split(img)  $\gg$  img = cv2.merge((b,g,r))

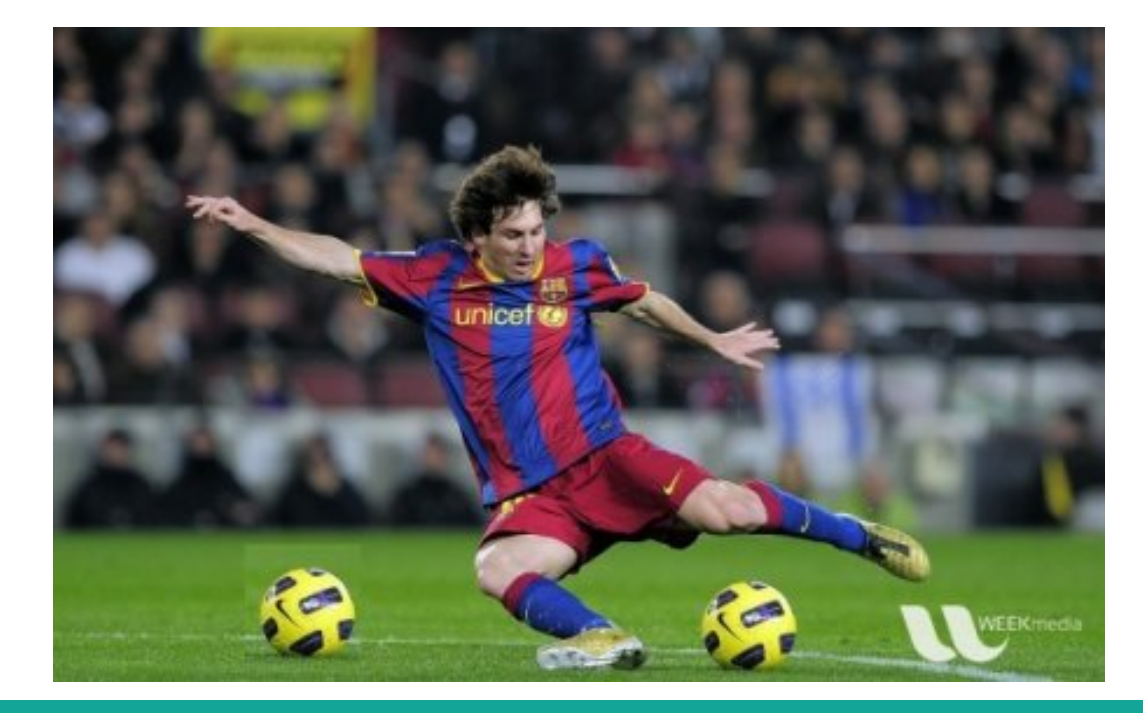

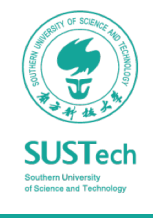

## Image Thresholding

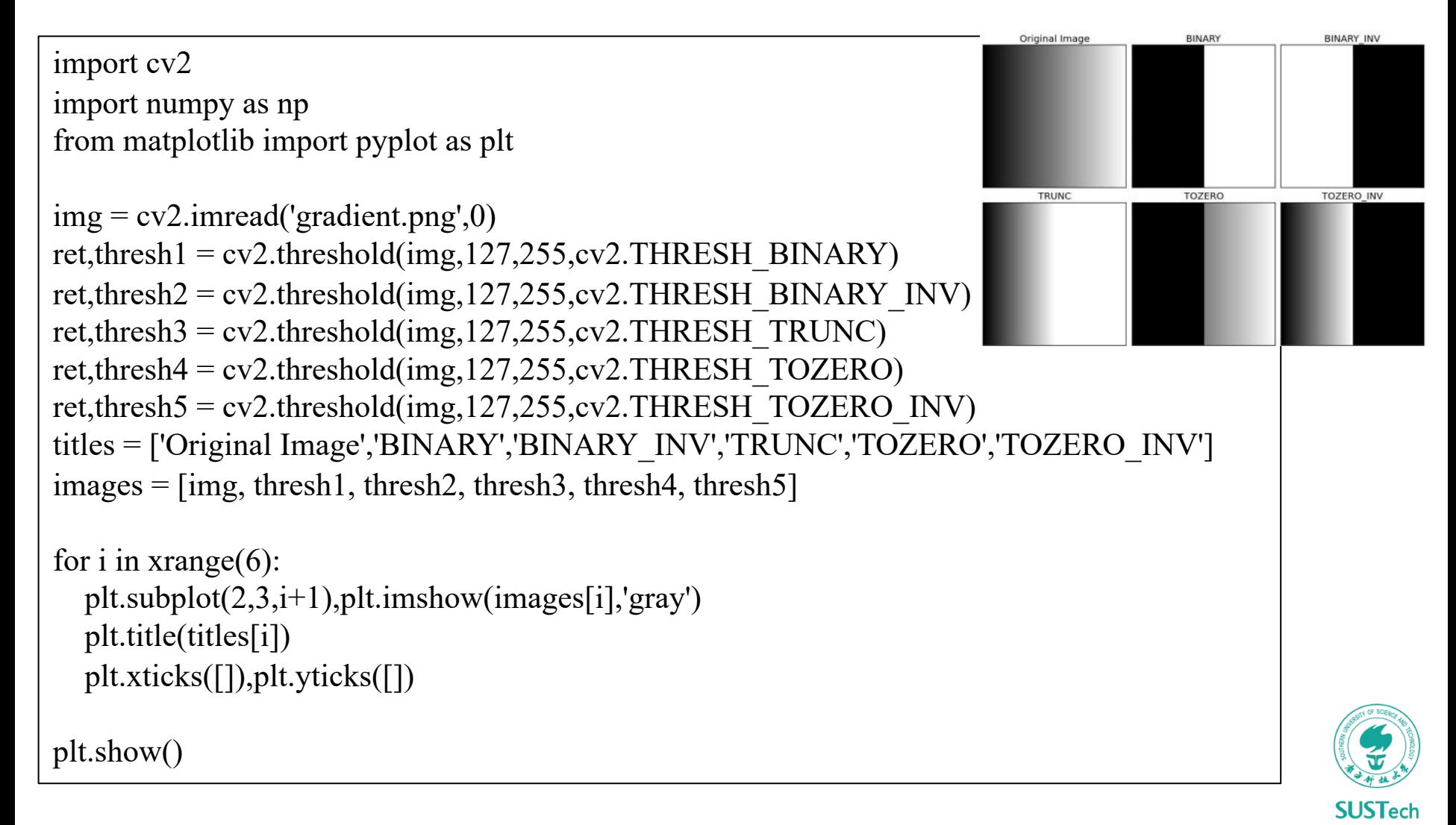

### Canny Edge Detection

import cv2 import numpy as np from matplotlib import pyplot as plt

 $img = cv2.inread('messi5.jpg',0)$  $edges = cv2.Canny (img, 100, 200)$ 

```
plt.subplot(121),plt.imshow(img,cmap = 'gray')
plt.title('Original Image'), plt.xticks([]), plt.yticks([])
plt.subplot(122),plt.imshow(edges,cmap = 'gray')
plt.title('Edge Image'), plt.xticks([]), plt.yticks([])
```
plt.show()

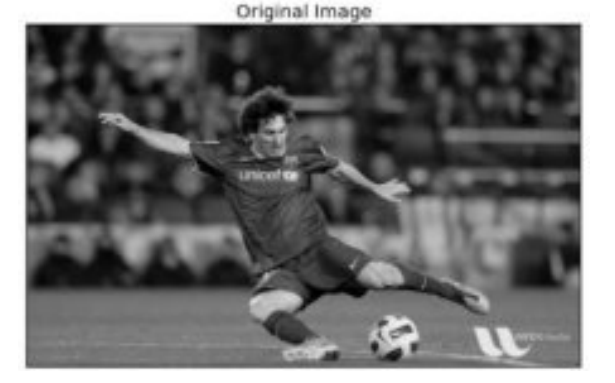

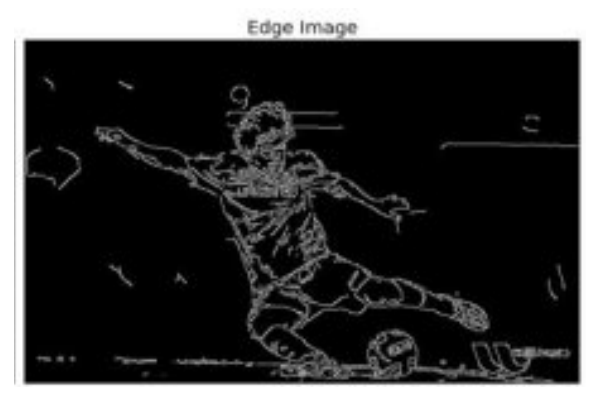

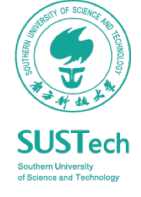

## Contours in OpenCV

- Contours can be explained simply as
	- a curve joining all the continuous points (along the boundary), having same color or intensity.
- Useful tool for shape analysis and object detection and recognition.
	- For better accuracy, use binary images.
	- So before finding contours, apply threshold or canny edge detection.

```
im = cv2.imread('test.jpg')imgray = cv2.cvtColor(im,cv2.COLOR_BGR2GRAY)
ret,thresh = cv2.threshold(imgray, 127,255,0)
image, contours, hierarchy = 
cv2.findContours(thresh,cv2.RETR_TREE,cv2.CHAIN_APPROX_SIMPLE)
```
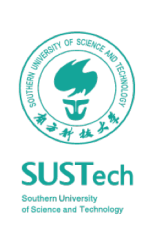

### Contours in OpenCV

- Contour Hierarchy:
	- how one contour is connected to each other,
	- outer one as parent and inner one as child
- Contour Retrieval Mode:
	- RETR\_LIST, RETR\_TREE

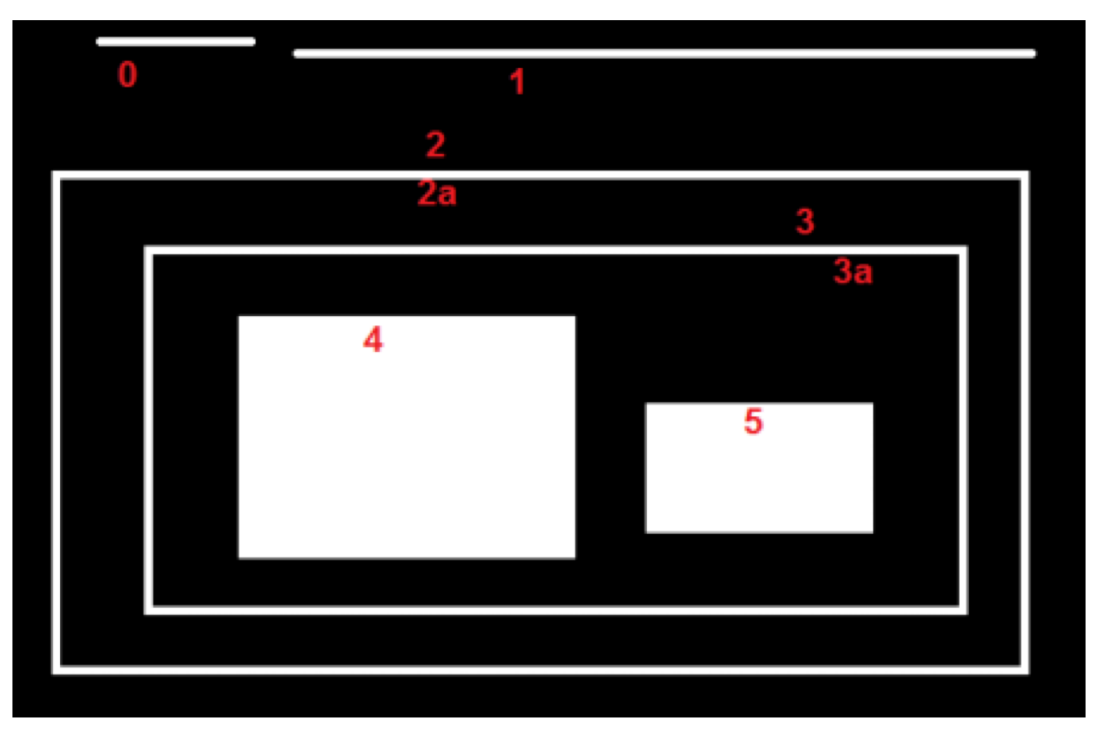

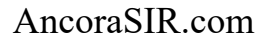

### Contour Approximation for Shape Detection

- Contour approximation is predicated on the assumption that
	- a curve can be approximated by a series of short line segments.
- Contour approximation is implemented in OpenCV via
	- thecv2.approxPolyDP

```
# if the shape is a triangle, it will have 3 vertices
  if len(approx) == 3:
      shape = "triangle"
# if the shape has 4 vertices, it is either a sauare or
  # a rectangle
  elif len(approx) == 4:
      # compute the bounding box of the contour and use the
     # bounding box to compute the aspect ratio
      (x, y, w, h) = cv2.boundingRect(approx)ar = w / \text{float}(h)# a square will have an aspect ratio that is approximately
      # equal to one, otherwise, the shape is a rectangle
      shape = "square" if ar >= 0.95 and ar <= 1.05 else "rectangle"
# if the shape is a pentagon, it will have 5 vertices
  elif len(approx) == 5:
      shape = "pentagon"
# otherwise, we assume the shape is a circle
  else:
      shape = "circle"# return the name of the shape
  return shape
```
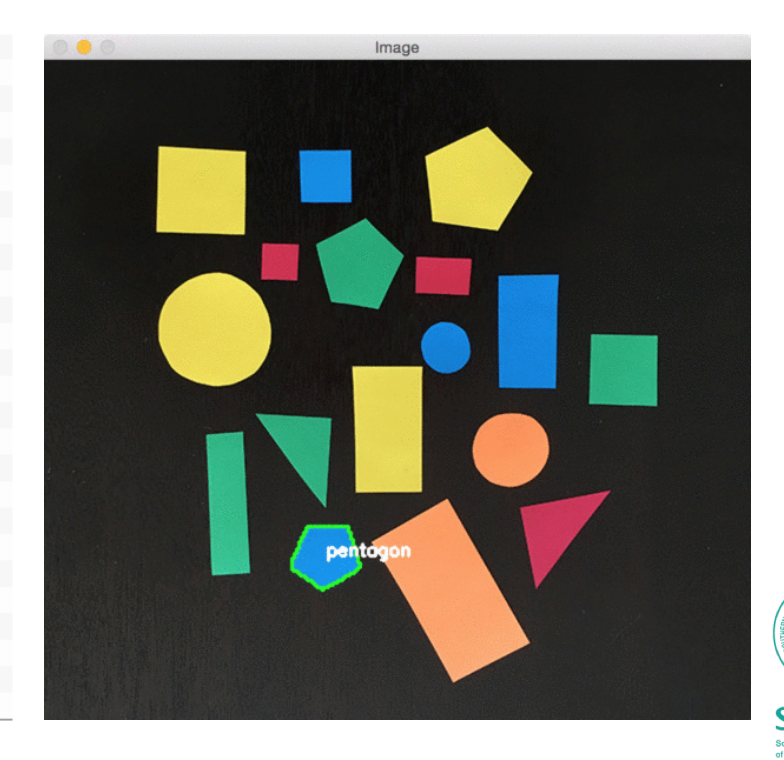

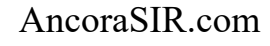

## Template Matching

- A method for searching and finding the location of a template image in a larger image.
	- slides the template image over the input image (as in 2D convolution)
	- compares the template and patch of input image under the template image.
- Several comparison methods are implemented in OpenCV

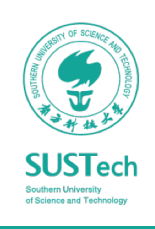

### Template Matching

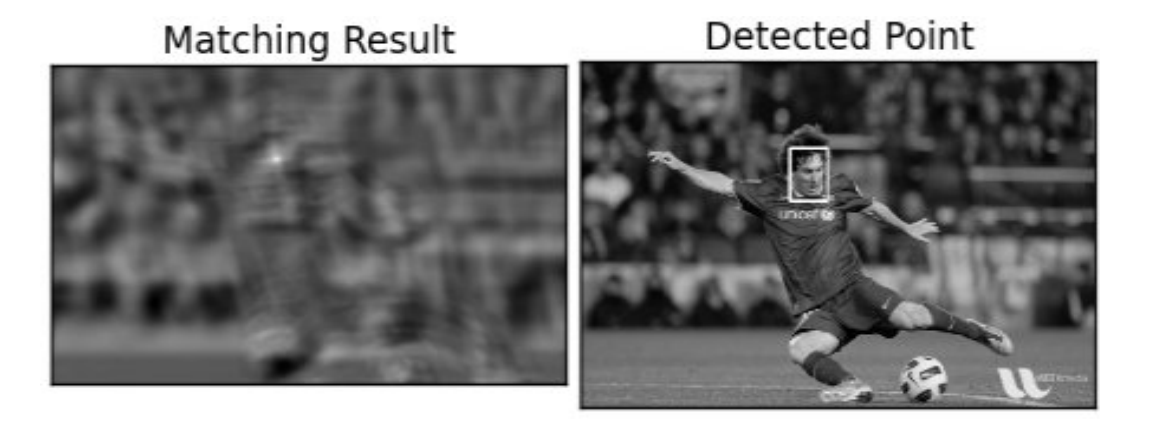

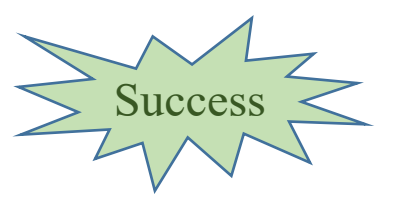

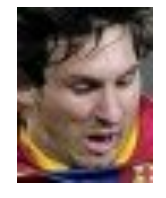

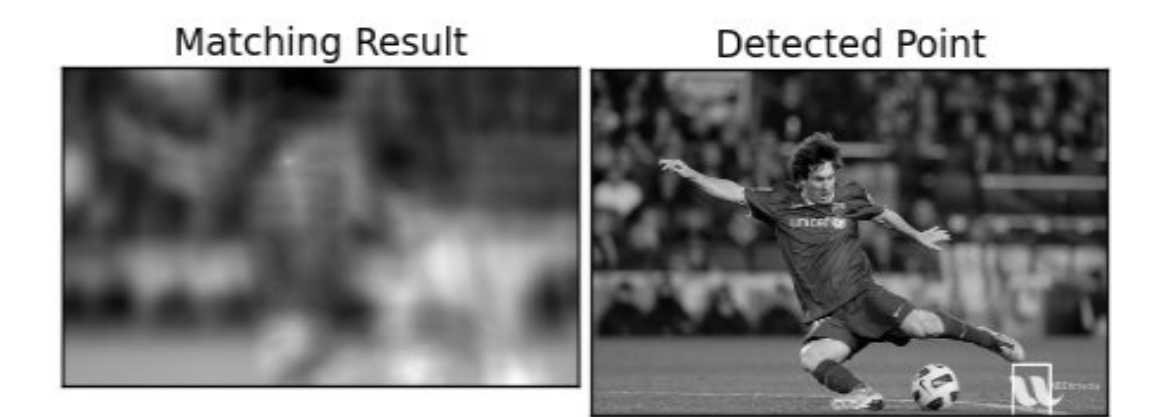

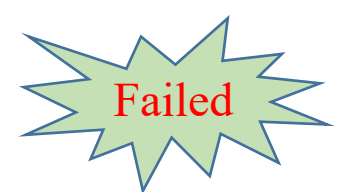

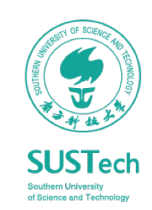

### Template Matching

```
img = cv2.inread('messi5.jpg',0)img2 = img.copy()template = cv2.imread('template.jpg',0)w, h = template.shape[::-1]
```
# All the 6 methods for comparison in a list methods = ['cv2.TM\_CCOEFF', 'cv2.TM\_CCOEFF\_NORMED', 'cv2.TM\_CCORR', 'cv2.TM\_CCORR\_NORMED', 'cv2.TM\_SQDIFF', 'cv2.TM\_SQDIFF\_NORMED']

```
for meth in methods:
```

```
img = img2.copy()method = eval(meth)
```
# Apply template Matching res = cv2.matchTemplate(img,template,method) min\_val, max\_val, min\_loc, max\_loc = cv2.minMaxLoc(res)

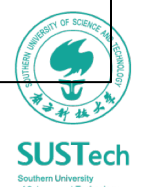

### Hough Circle Transform

• Hough Transform to find circles in an image

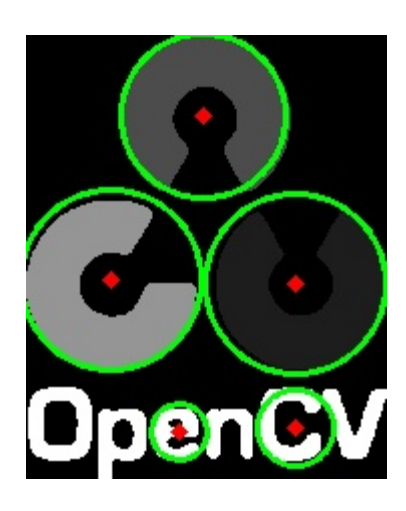

AncoraSIR.com

```
img = cv2.inread('operator logo.png',0)img = cv2.medianBlur(img, 5)
cimg = cv2.cvtColor(img,cv2.COLOR_GRAY2BGR)
```
circles = cv2.HoughCircles(img,cv2.HOUGH\_GRADIENT,1,20, param1=50,param2=30,minRadius=0,maxRadius=0)

```
circles = np.uint16(np.around(circles))for i in circles[0,:]:
  # draw the outer circle
  cv2.circle(cimg,(i[0],i[1]),i[2],(0,255,0),2)# draw the center of the circle
  cv2.circle(cimg,(i[0],i[1]),2,(0,0,255),3)
```
cv2.imshow('detected circles',cimg) cv2.waitKey(0) cv2.destroyAllWindows()

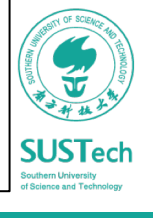

## ROS – OpenCV interface

- The OpenCV library is interfaced to ROS via ROS stack called *vision\_opencv* consisting of
	- *cv\_bridge*: converting between the OpenCV image data type and the ROS image message.
	- *image geometry*: correct the geometry of the image using calibration parameters

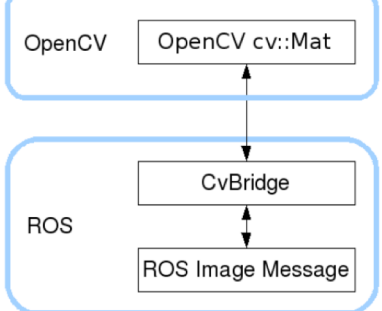

- Image processing using ROS and OpenCV
	- Subscribe the images from the camera driver from the topic /usb cam/  $\bullet$ image raw (sensor msgs/Image)
	- Convert the ROS images to OpenCV image type using CvBridge ۰
	- Process the OpenCV image using its APIs and find the edges on the image
	- Convert the OpenCV image type of edge detection to ROS image messages ۰ and publish into the topic / edge\_detector/processed\_image

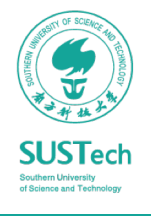

### PCL

### Point Cloud Library

- Navigation / Obstacle avoidance
- Object recognition
- Grasping

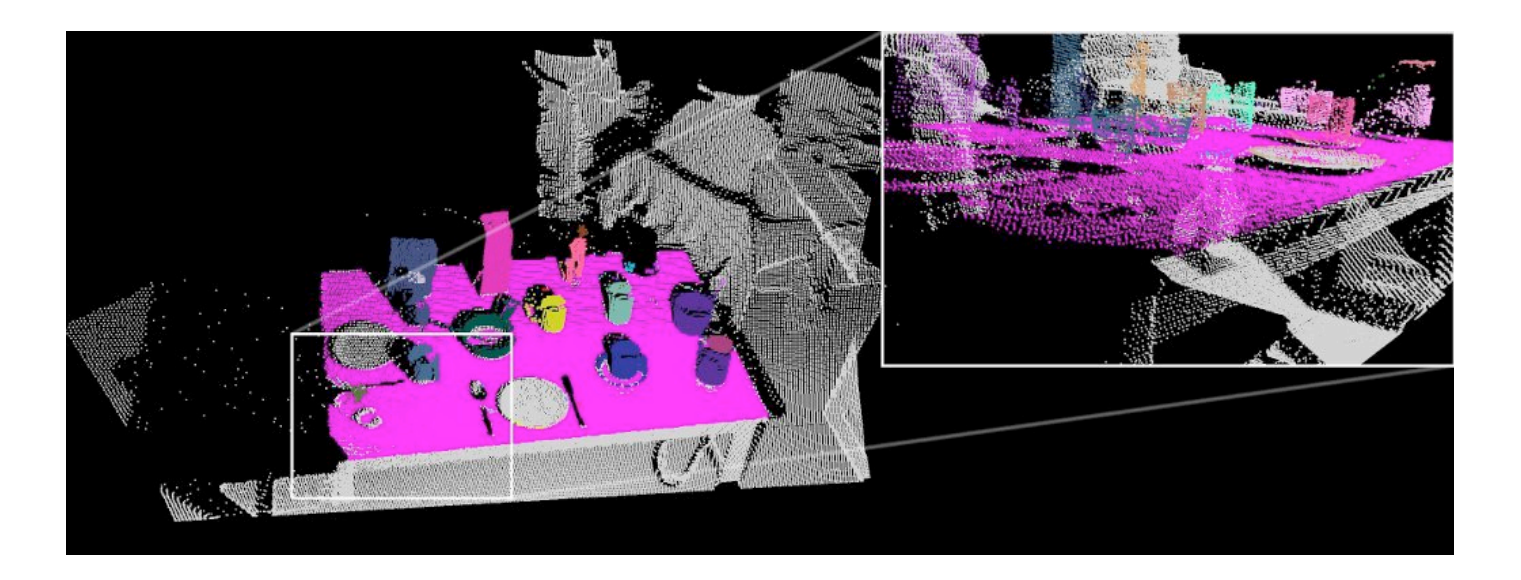

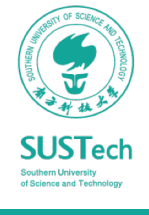

### PCL

#### Point Cloud Library Modules

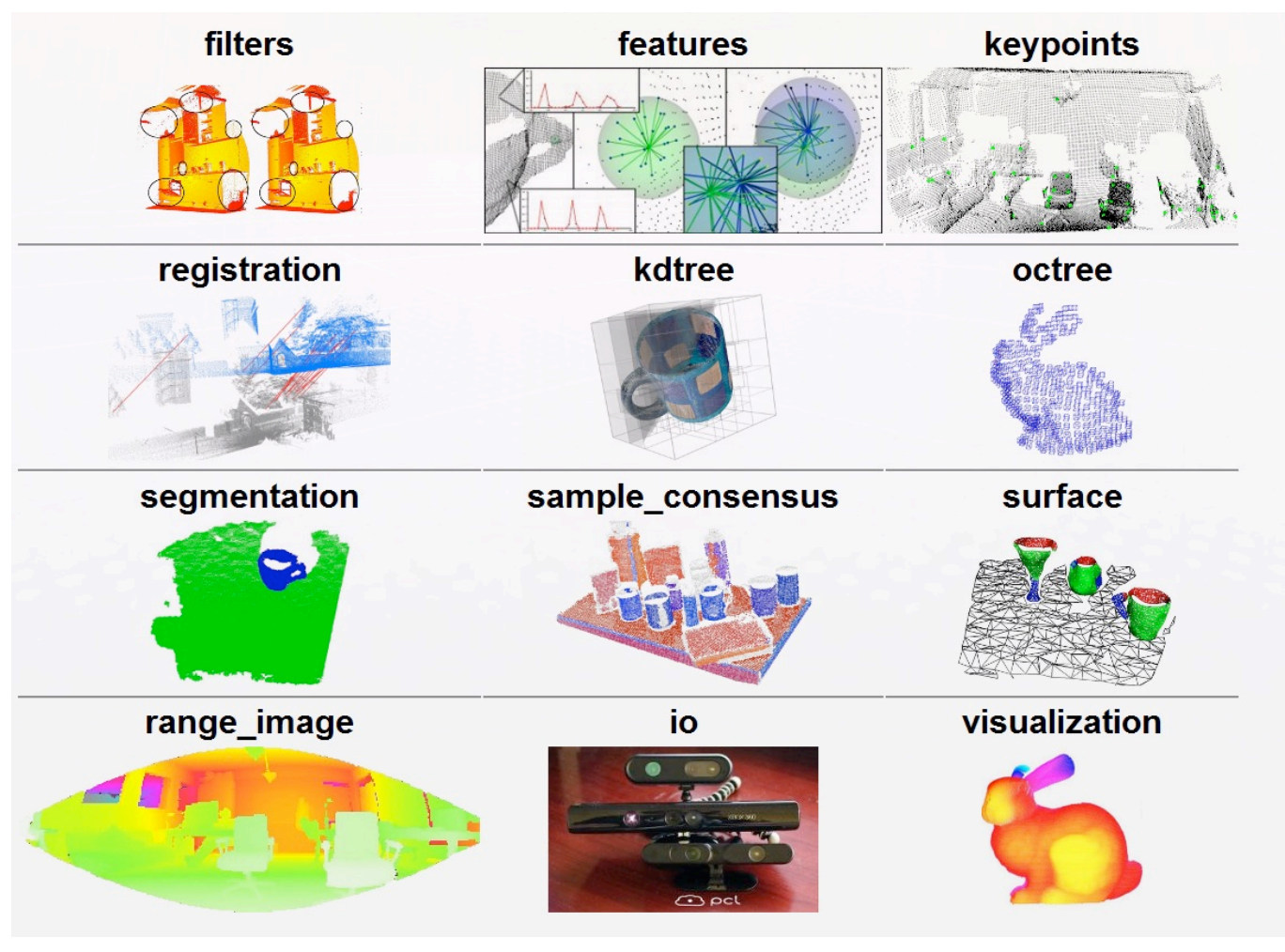

AncoraSIR.com

**SUSTech** 

### Homework

• Finish hand-eye calibration using robot hardware

ME336 Collaborative Robot Learning, Spring 2019

路径: 文件 > 参考资料

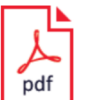

1987 Least-Squares Fitting of two 3D points sets.pdf NAN Fang 3月26日上传 · 版本1 · 565K

- Write a ROS node of image processing:
	- Recognize chess piece based on the circle feature
	- Locate the chess piece from RGB images
	- Compute the pick pose with reference to the robot coordinate
	- (Optional with GREAT CARE) Move the robot to the pick pose
- Codes:
	- https://github.com/ancorasir/BionicDL-CobotLearning-Project

# Thank you!

Prof. Song Chaoyang

• Dr. Wan Fang ([sophie.fwan@hotmail.com](mailto:sophie.fwan@hotmail.com))

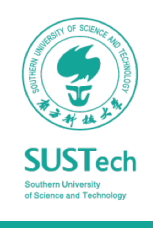